*Ce tutoriel explique l'utilisation des pairings. Les pairings sont toutes construites de la même façon. Aucun mot de passe n'est associé à la protection des feuilles. Cette protection évite de saisir dans les cellules qui contiennent des formules. Les protections peuvent être retirées à vos risques et périls…. Pour éviter toute fausse manipulation, ne travaillez jamais sur un fichier Ce tutoriel explique l'utilisation des pairings.***<br>***Ce tutoriel explique l'utilisation des pairings.***<br>***Les pairings sont toutes construites de la même façon.***<br>***Aucun mot de passe n'est associé à la protection des feuilles* 

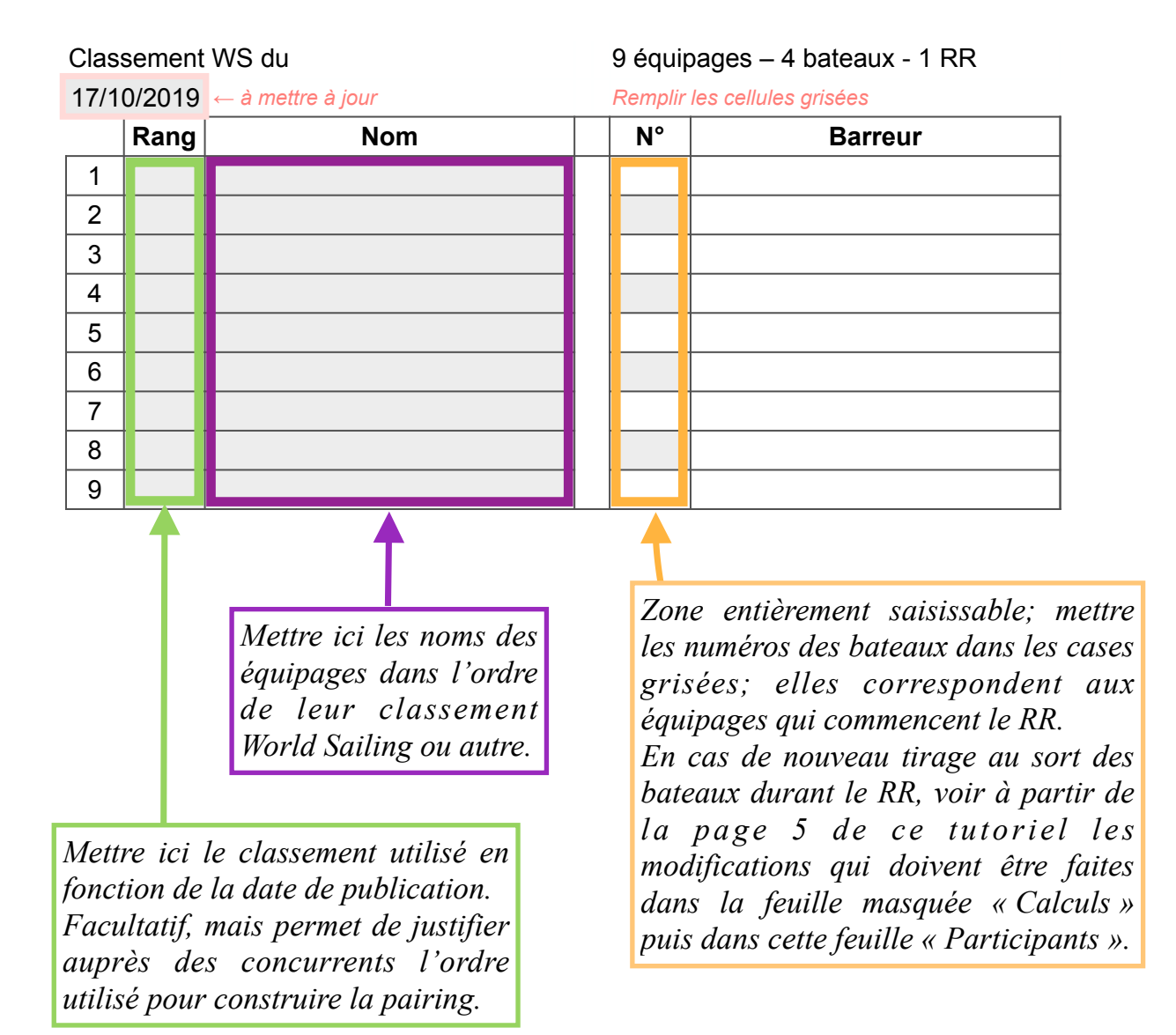

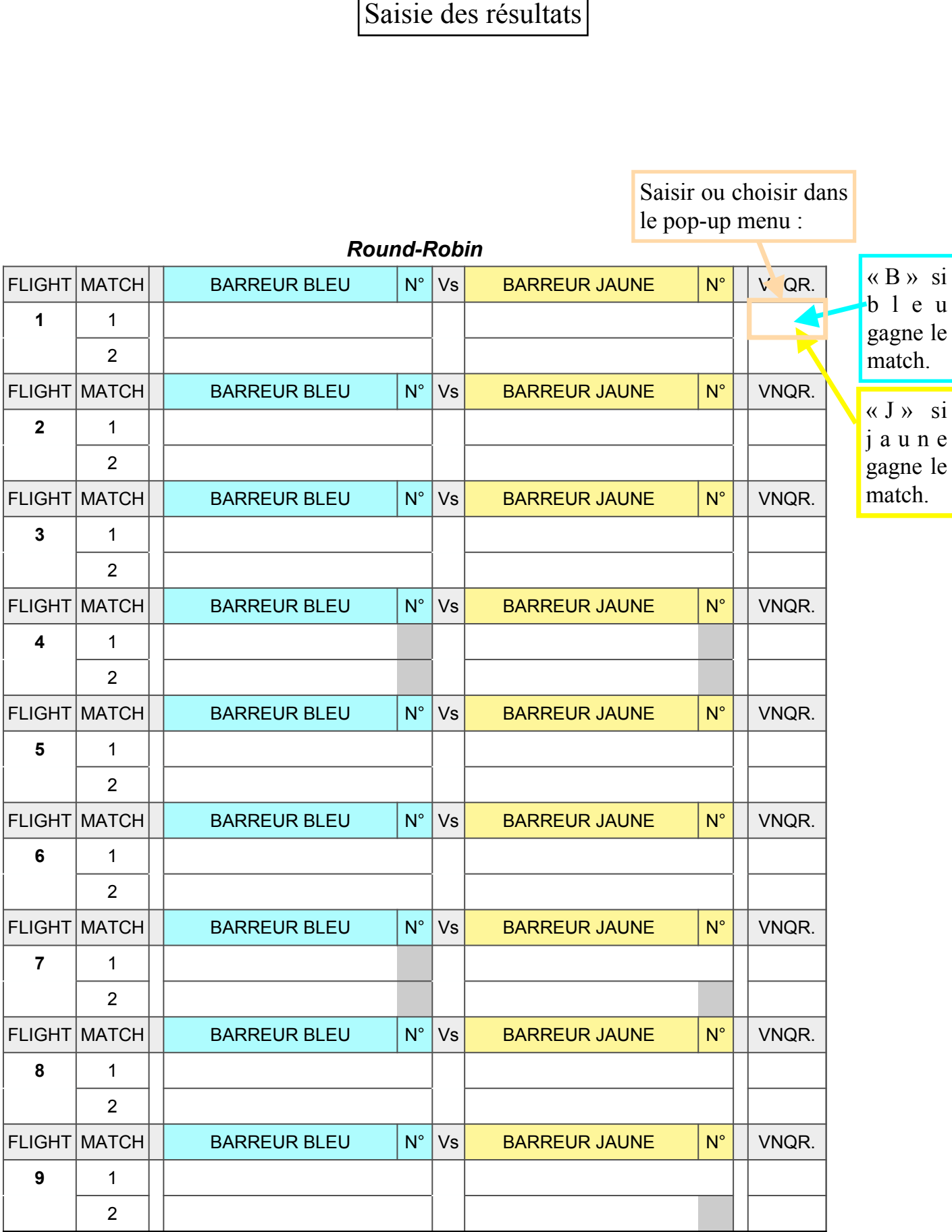

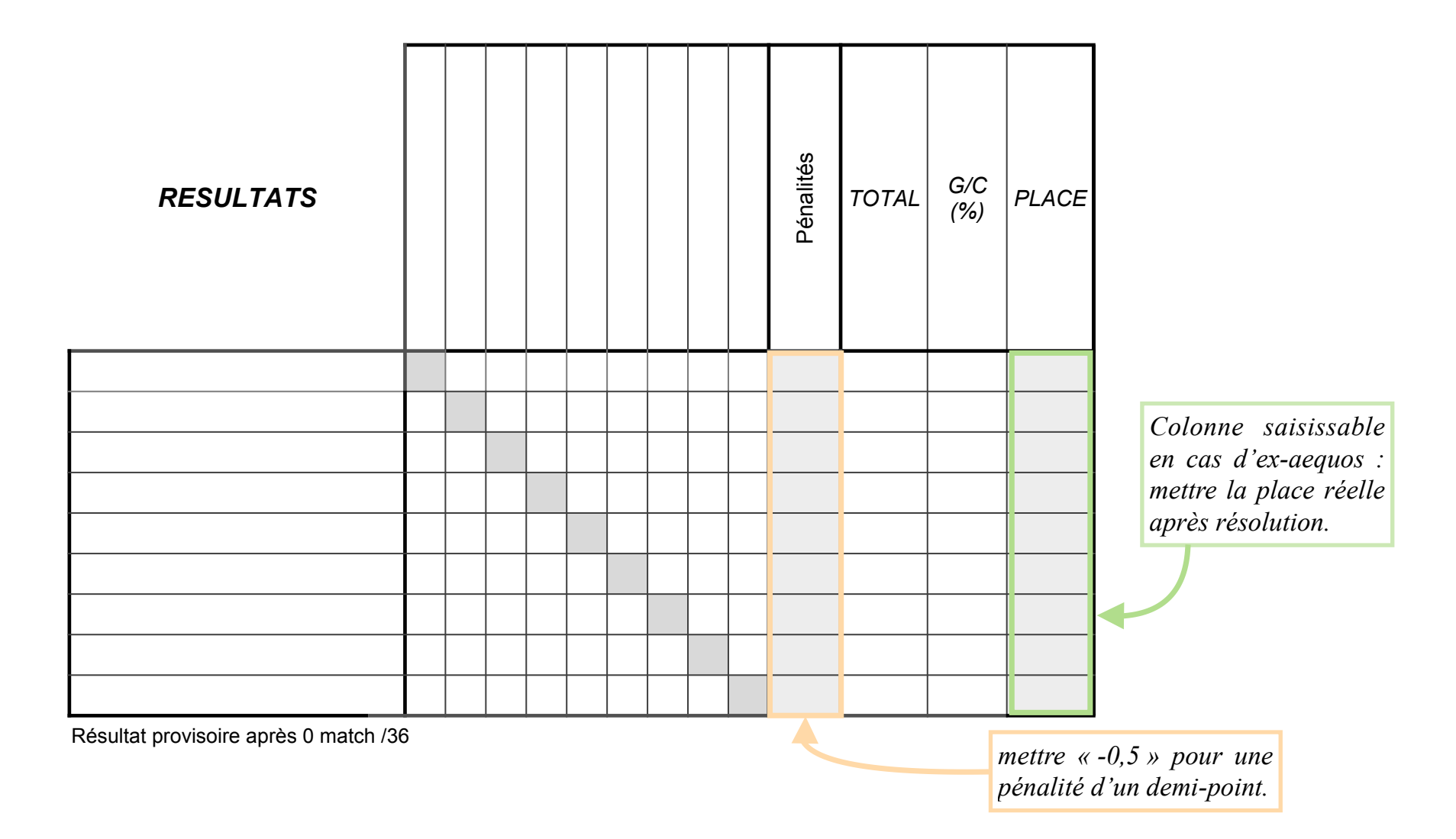

Le classement n'est disponible que si TOUS les matchs ont été courus.

*Si des lignes sont vierges, c'est qu'il y a des ex-aequos. Résoudre les ex-aequos dans la feuille « Résultats »..*

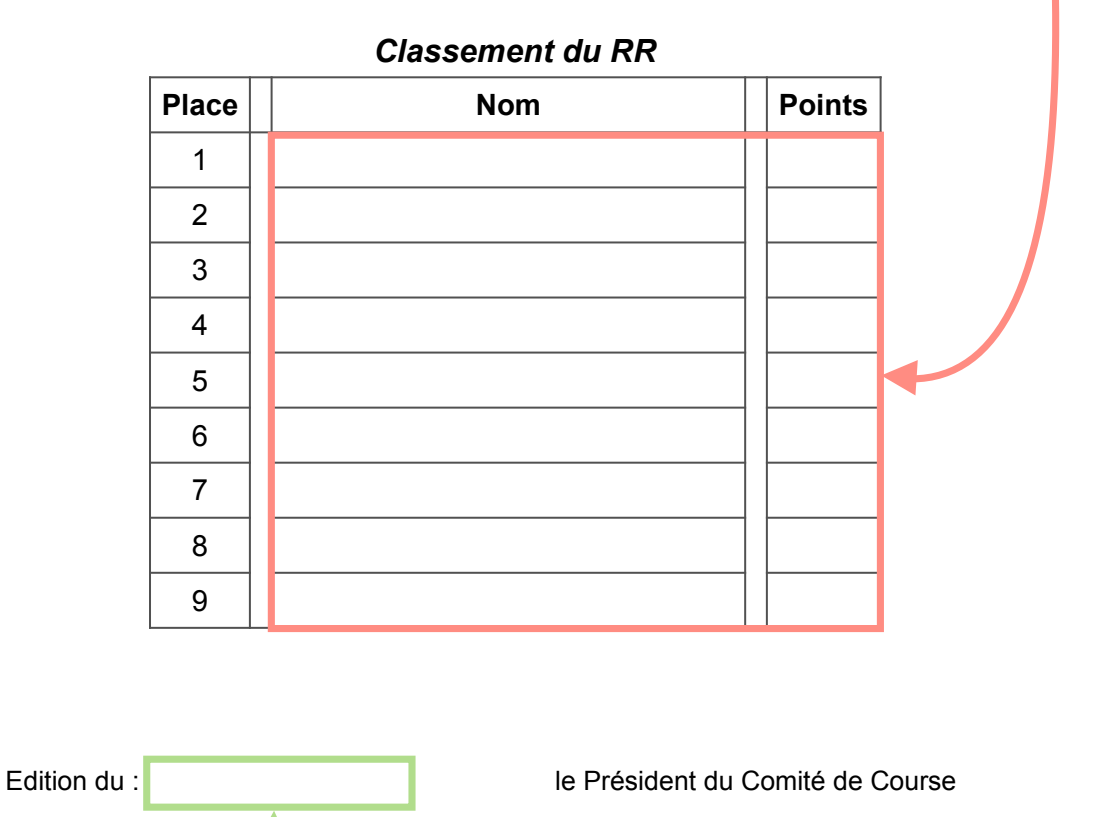

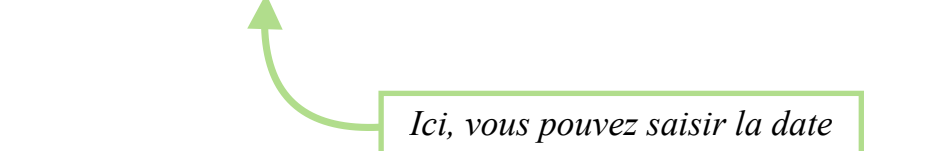

*A la fin de la journée, faites une sauvegarde du fichier et dupliquez le pour publier la pairing du lendemain.*

*Match 1 2 3 4 5 6 7 8 9 U1 U2 pour ouvrir la feuille « Calculs » qui est masquée par défaut.*  <sup>1</sup> <sup>2</sup><sup>1</sup> *Attention, cette feuille n'est pas protégée. Dans le nouveau fichier, demandez :« Affichage des feuilles … »* 

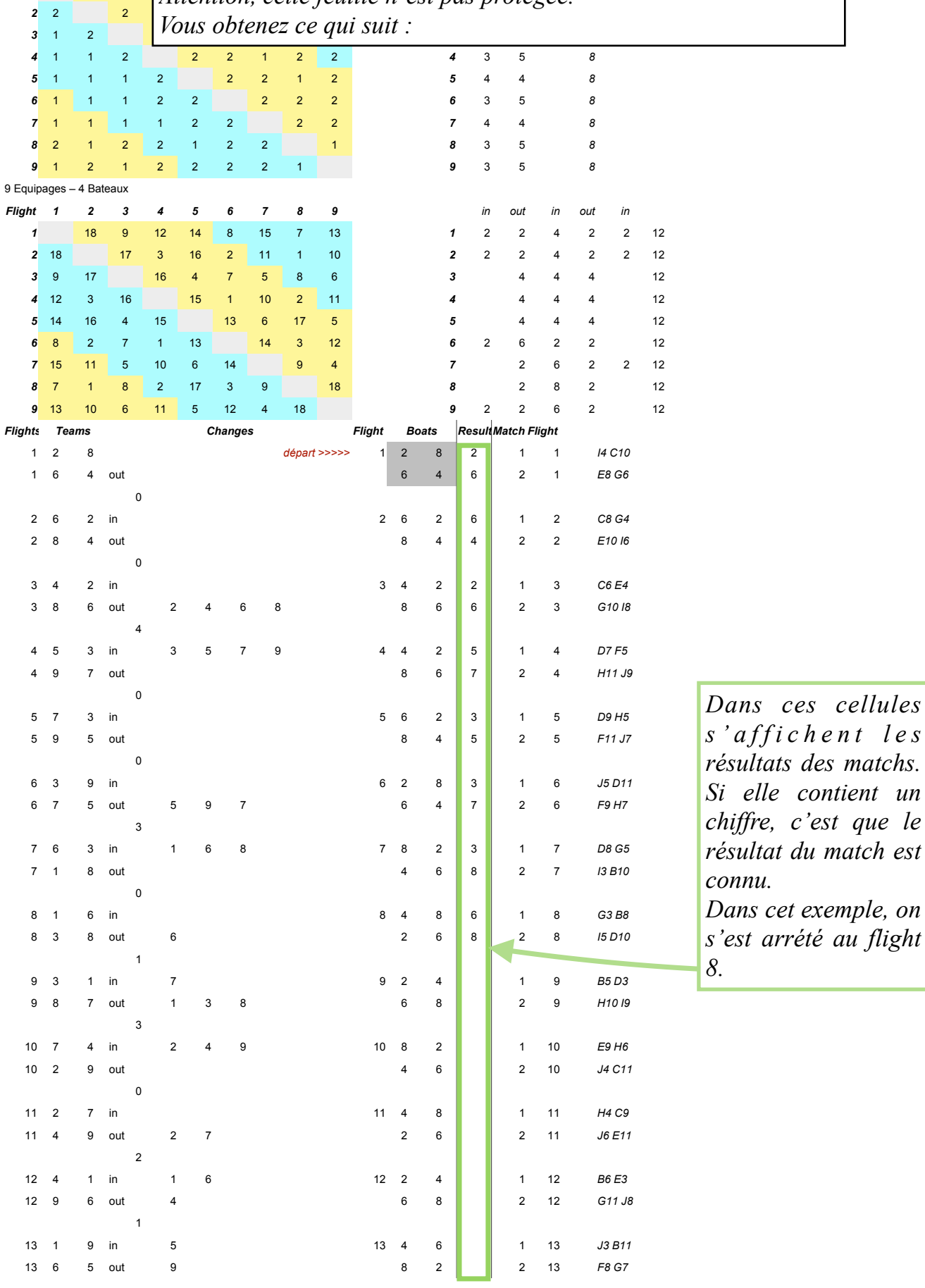

*s ' a f f i c h e n t l e s* 

 $un$ *chiffre, c'est que le*   $est$ 

*Dans cet exemple, on* 

9 Equipages – 4 Bateaux

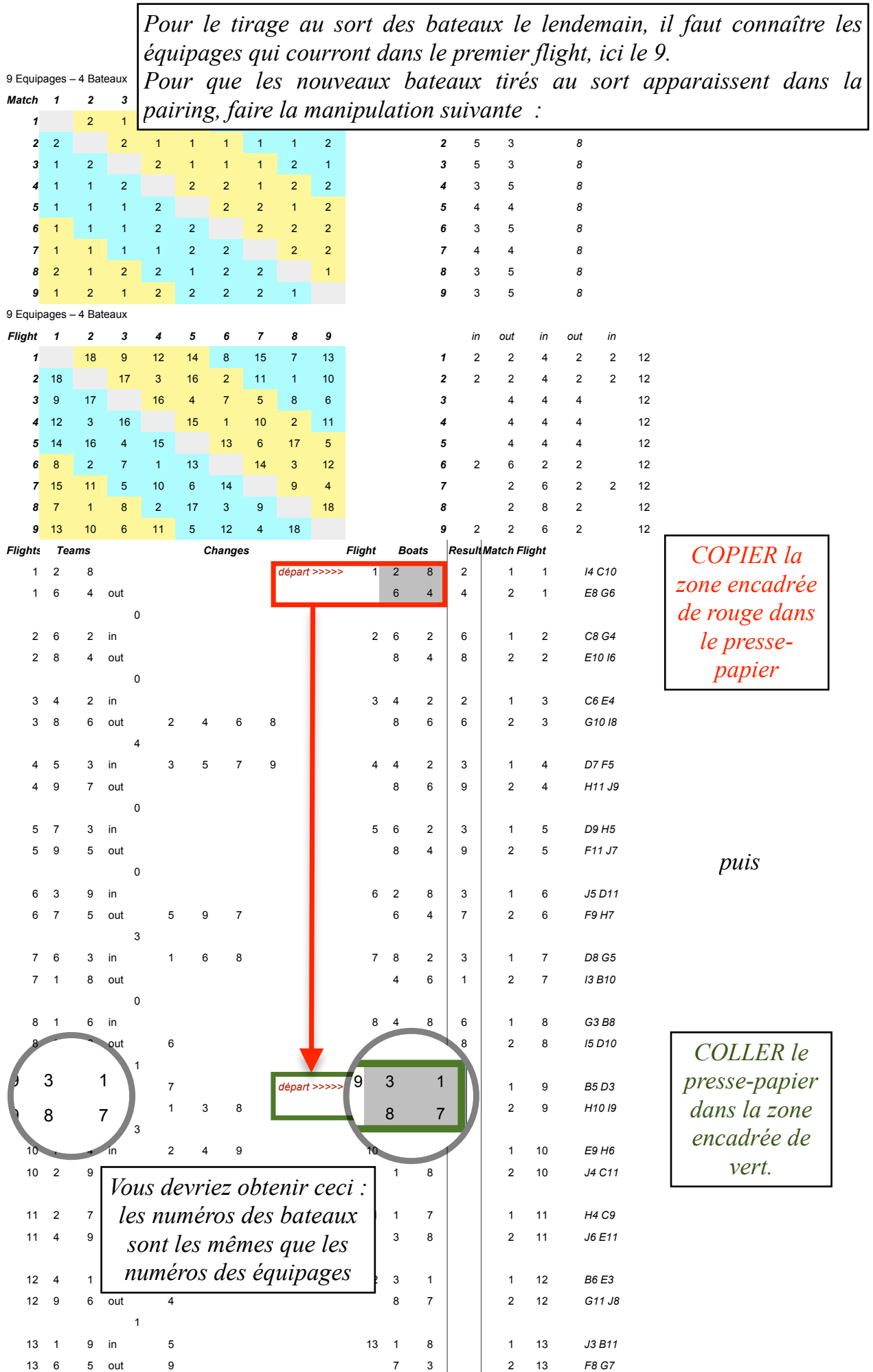

*Il ne reste plus qu'à modifier la feuille « Participants » de la façon suivante :*

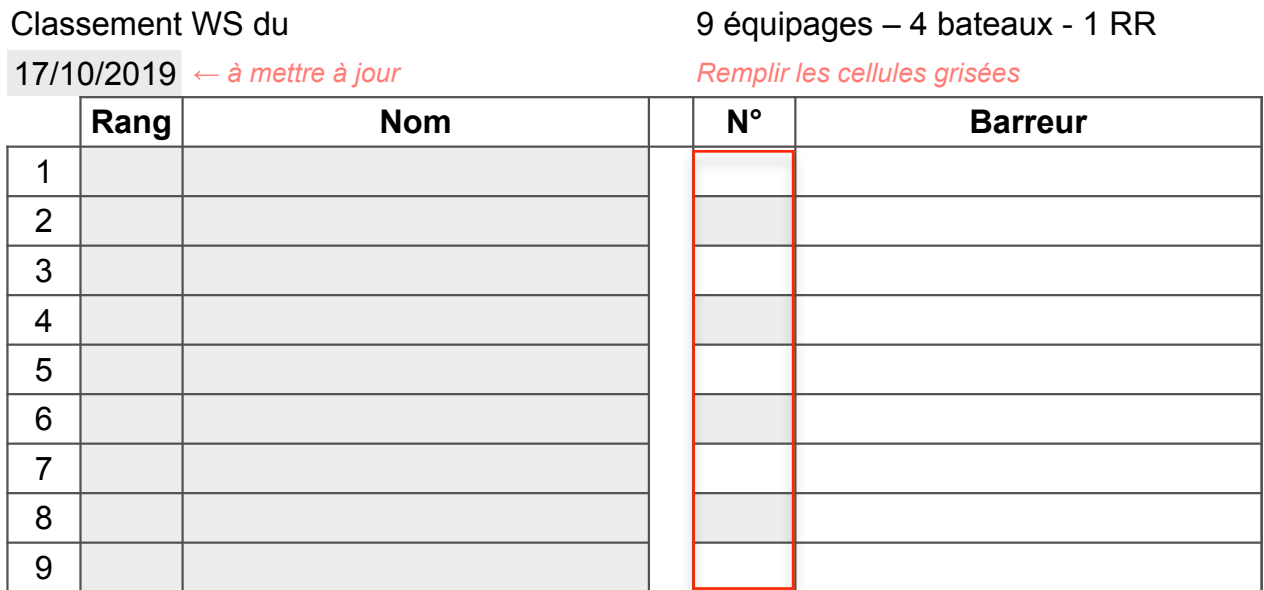

*Cette plage de cellules indique que les équipages 2, 4, 6 et 8 sont dans le premier flight du jour et doivent tirer au sort un bateau.*

Classement WS du 9 équipages – 4 bateaux - 1 RR

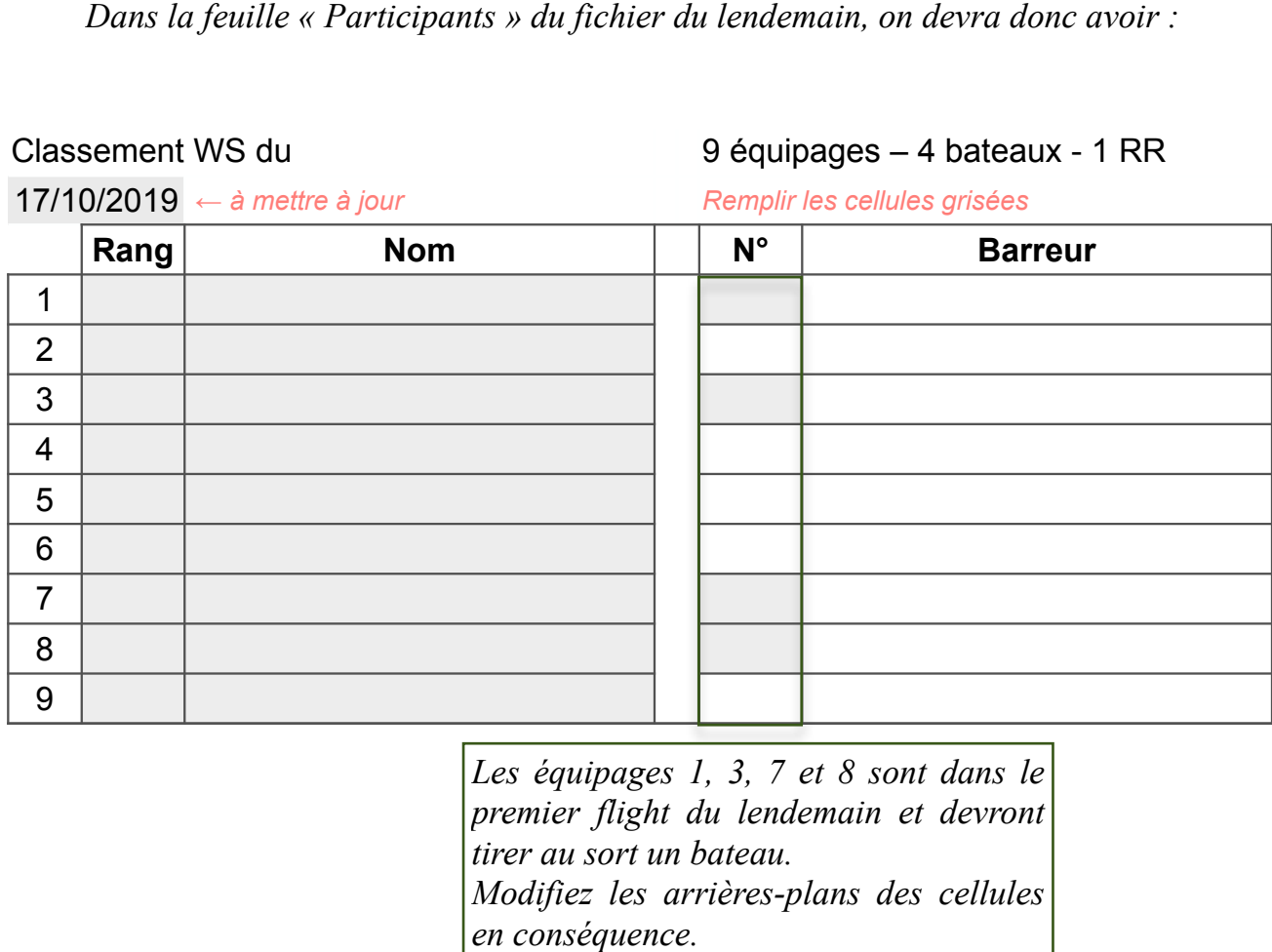

*Les équipages 1, 3, 7 et 8 sont dans le premier flight du lendemain et devront tirer au sort un bateau. Modifiez les arrières-plans des cellules* 

17/10/2019 *← à mettre à jour Remplir les cellules grisées*